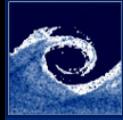

[Programming](#page-11-0)

Balogh Miklós

**1** Create a mesh for the flow simulation between plates

- Turbulent, incompressible flow (simpleFoam,  $k-\epsilon$ )
- Apply Grading the mesh towards the walls
- Domain size:  $L_x = 10m$ ,  $L_y = 1m$ ,  $L_z = 0.1$
- Cell numbers:  $n_x = 100$ ,  $n_y = 40$ ,  $n_z = 1$
- Grading (last/first):  $R_x = 1$ ,  $R_y = 5(0.2)$ ,  $R_z = 1$
- **②** Set the flow properties, based on
	- $k=1.5\overline{U}^2I^2$

$$
\bullet\ \epsilon=C^{0.75}_{\mu}k^{1.5}/l
$$

- Average velocity:  $\overline{U} = 1m/s$
- Turbulence intensity:  $I = 0.1$  (10%)
- Mixing length:  $l = 0.1m$
- Constant of the eddy viscosity:  $C_u = 0.09$

**← □ ▶ → ← 印** 

<span id="page-0-0"></span>つくい

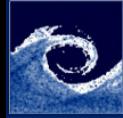

#### [Programming](#page-0-0)

Balogh Miklós

**3** Create a convergence plot in png format (using the macro)

### Listing 1: convergence plot macro

```
1 set terminal postscript eps enhanced color
 2 set style line 1 lt 1 lw 1 lc rgb "blue" pt 5 ps 0.23 set style line 2 lt 1 lw 1 lc rgb "red" pt 4 ps 0.2
 4 set style line 3 lt 1 lw 1 lc rgb "green" pt \overline{7} ps 0.5<br>5 set style line 4 lt 1 lw 1 lc rgb "orange" pt 2 ps 0.
 5 set style line 4 lt 1 lw 1 lc rgb " orange " pt 2 ps 0.2
    set style line 5 lt 1 lw 1 lc rgb "black" pt 3 ps 0.2
 7 set output 'Convergence.eps'<br>8 set logscale v
    set logscale v
9 set title "Residuals"<br>10 set vlabel 'Residual'
    set ylabel 'Residual'
\begin{array}{c|c} \textbf{11} & \textbf{set} & \textbf{xlabel} \end{array} 'Iteration'<br>
\begin{array}{c|c} \textbf{12} & \textbf{plot} & \textbf{``< cat log} \end{array} are 
12 plot "< cat log | grep ' Ux' | cut -d' ' -f9 | tr -d ','" t 'Ux' w 1 ls 1, \<br>13 | "< cat log | grep ' Uy' | cut -d' ' -f9 | tr -d '.'" t 'Uy' w 1 ls 2.
13 \vert "< cat log | grep ' Uy' | cut -d' ' -f9 | tr -d','" t 'Uy' w 1 ls 2, \<br>14 \vert "< cat log | grep ' eps' | cut -d' ' -f9 | tr -d','" t 'e' w 1 ls 3, \
             "< cat log | grep ' eps' | cut -d' ' -f9 | tr -d ','" t 'e' w l ls 3,\
15 \vert "< cat log | grep ' k' | cut -d' ' -f9 | tr -d','" t 'k' w l ls 4,\<br>16 \vert "< cat log | grep ' p' | cut -d' ' -f9 | tr -d'.'" t 'p' w l ls 5
             "< cat log | grep ' p' | cut -d' ' -f9 | tr -d ','" t 'p' w l ls 5
```
 $200$ 

∢ ロ ▶ 〈 何 ▶ 〈 ヨ ▶ 〈 ヨ ▶

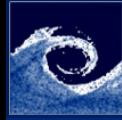

### [Programming](#page-0-0)

Balogh Miklós

### Sampling the results (system/sampleDict)

Listing 2: sampleDict header

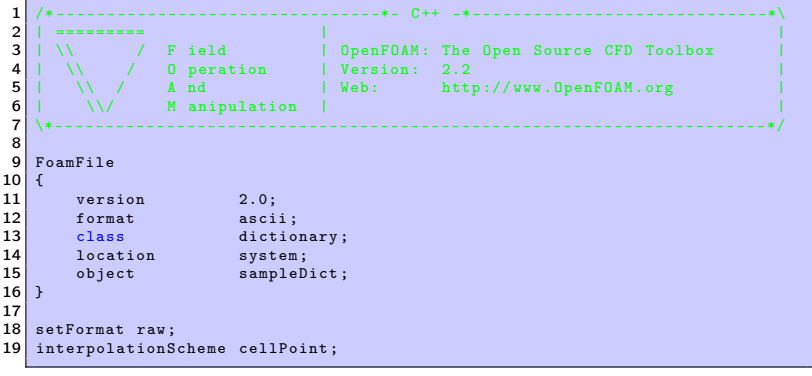

4 0 8

 $QQ$ 

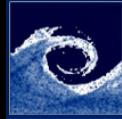

#### [Programming](#page-0-0)

Balogh Miklós

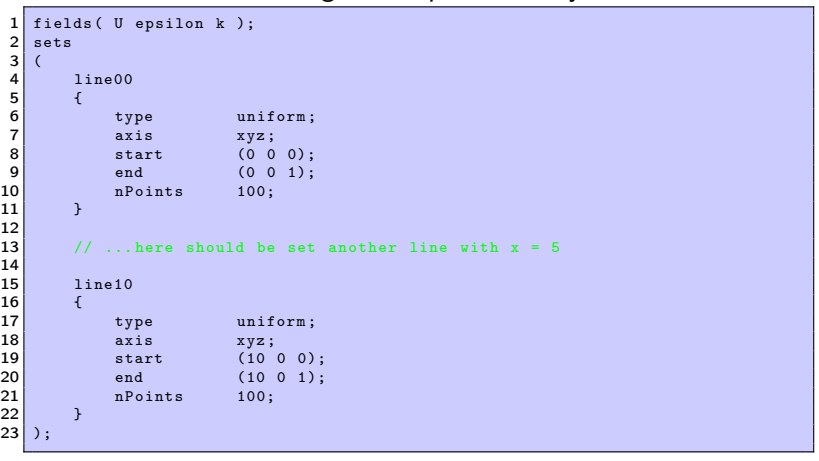

**K ロ ▶ (伊 )** 

 $\sim$  41

Listing 3: sampleDict body

∍

 $QQ$ 

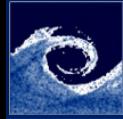

#### [Programming](#page-0-0)

Balogh Miklós

### **6** Plot the results with gnuplot

Listing 4: gnuplot macro (part 1)

```
1 set terminal postscript eps enhanced color
 2 set style line 1 lt 1 lw 1 lc rgb " black" pt 5 ps 0.2<br>3 set style line 2 lt 1 lw 1 lc rgb " red" pt 4 ps 0.2
 3 set style line 2 lt 1 lw 1 lc rgb " red" pt 4 ps 0.2<br>4 set style line 3 lt 1 lw 1 lc rgb " green" pt 7 ps 0
 4 set style line 3 lt 1 lw 1 lc rgb " green" pt \overline{7} ps 0.5<br>5 set style line 4 lt 1 lw 1 lc rgb " blue" pt 2 ps 0.2
 5 set style line 4 lt 1 lw 1 lc rgb "blue" pt 2 ps 0.2<br>6 set style line 5 lt 1 lw 1 lc rgb "orange" pt 3 ps 0
     set style line 5 lt 1 lw 1 lc rgb "orange" pt 3 ps 0.2
 7
     set pointsize 0.8
\begin{array}{c|c} 9 & \text{set key top right} \\ 10 & \text{set key spacing 1} \end{array}set key spacing 1.2
11 set output " Profiles .eps "
```
**← □ ▶ → ← 印** 

 $\Omega$ 

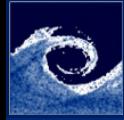

#### [Programming](#page-0-0)

Balogh Miklós

### Listing 5: gnuplot macro (part 2)

```
\begin{array}{c|c} 1 & \text{NX} = 2; \\ 2 & \text{NY} = 2; \end{array}NY = 2;
 3 \mid DX=0.18;<br>4 DY=0.18;
    DY = 0.18;
 5 \, \text{S} \, \text{S} = 0.5;
 6 \mid SY = 0.6;
 7 \, SXT = SX * NX + DX * (NX + 0.5);8 SYT=SY * NY + DY * (NY + 0.5);
 9
10 set bmargin 0; set tmargin 0; set lmargin 0; set rmargin 0
\begin{array}{|c|c|c|c|}\n 11 & \text{set border Is 1} \\
 12 & \text{set size } \text{SAT. S}\n \end{array}12 set size SXT, SYT
     set multiplot
14 set size SX, SY
```
モロメ イ伊メ イヨメ イヨ

 $2Q$ 

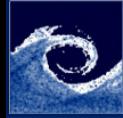

#### [Programming](#page-0-0)

Balogh Miklós

### Listing 6: gnuplot macro (part 3)

```
\begin{array}{c|c} 1 & \text{NXC} = 1; \\ 2 & \text{NYC} = 1: \end{array}\begin{array}{c|c} 2 & NVC = 1; \\ 3 & \text{set} & x1 \end{array}3 \nvert set xlabel "U [ms^{-2}]"<br>4 set vlabel "v [m]"
  \begin{array}{|c|c|c|c|}\n 4 & \text{set} & \text{ylabel} & \text{''y} & \text{[m]} \\
 \hline\n 5 & \text{set} & \text{xrange} & \text{[0]} & \text{.21}\n \end{array}\begin{array}{c|cc} 5 & \text{set} & \text{range} & [0 : 2] \\ \hline 6 & \text{set} & \text{range} & [0 : 1] \end{array}\begin{array}{|c|c|c|c|c|}\n6 & \text{set} & \text{grange} & [0:1] \\
\hline\n7 & \text{set} & \text{key} & \text{left} & \text{top}\n\end{array}7 set key left top<br>8 set origin (NXC-
        set origin (NXC-1)* SX + NXC*DX, SYT - (NYC*SY + NYC*DY)
9 set title "x-velocity"<br>10 plot "postProcessing/s
10 plot "postProcessing/sets/300/line00_U.xy" u 4:2 t "x=0" w 1 ls 2, \ndot line05 U.xv" u 4:2 t "x=5" w 1 ls 3.
11 \overline{11} "postProcessing/sets/300/line05_U.xy" u 4:2 t "x=5" w 1 ls 3, \\;<br>12 \overline{12} "postProcessing/sets/300/line10 U.xy" u 4:2 t "x=10" w 1 ls 4
                      \frac{1}{2} postProcessing/sets/300/line10 U .xy" u 4:2 t "x=10" w l ls 4
```
 $\Omega$ 

モロト メ母ト メミト モ

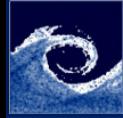

#### [Programming](#page-0-0)

Balogh Miklós

### Listing 7: gnuplot macro (part 4)

```
\begin{array}{c|c} 1 & \text{NXC}=2; \\ 2 & \text{NYC}=1: \end{array}\begin{array}{c|c} 2 & NVC = 1; \\ 3 & \text{set} & x1 \end{array}3 \nvert set xlabel "V [\nvert \text{ms}^{-}(-2)]"<br>4 set vlabel "v [\nvert \text{m}]"
  \begin{array}{c|c} 4 & \text{set global} & \text{y [m]} \\ 5 & \text{set strange } [-0.01] \end{array}5 \nvert set xrange [-0.01 : 0.01]<br>6 \nvert set yrange [0 : 1]\begin{array}{c|c} 6 & \text{set} & \text{range} & [0:1] \\ \hline 7 & \text{set} & \text{key} & \text{left} & \text{top} \end{array}7 set key left top<br>8 set origin (NXC-
       set origin (NXC-1)*SX + NXC*DX, SYT - (NYC*SY) + NYC*DY)
9 set title "y-velocity"<br>10 plot "postProcessing/s
10 plot "postProcessing/sets/300/line00_U.xy" u 5:2 t "x=0" w 1 ls 2, \ndotProcessing/sets/300/line05 U.xv" u 5:2 t "x=5" w 1 ls 3.
11 \overline{11} "postProcessing/sets/300/line05_U.xy" u 5:2 t "x=5" w 1 ls 3, \\;<br>12 \overline{12} "postProcessing/sets/300/line10 U.xy" u 5:2 t "x=10" w 1 ls 4
                    \frac{1}{2} postProcessing/sets/300/line10 U .xy" u 5:2 t "x=10" w l ls 4
```
 $\Omega$ 

←ロト ←何ト ←ヨト ←ヨ

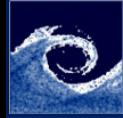

#### [Programming](#page-0-0)

#### Balogh Miklós

### Listing 8: gnuplot macro (part 5)

```
1 NXC = 1:
  2 NYC = 2;
  3 set logscale x
  \begin{array}{c|cc} 4 & \text{set key right top} \\ 5 & \text{set xlabel "k [m" ]} \end{array}\begin{array}{c} 5 \ 5 \ 6 \ 7 \ 8 \ 1 \end{array} set xlabel "k \begin{array}{c} \text{Im} ^{2} \{2\} \text{s} ^{-1} \text{Li} \end{array}"
 \begin{array}{c|cc} 6 & \text{set global "z [m]}\end{array}<br>
\begin{array}{c|cc} 7 & \text{set strange} & \text{[0.0001]}\end{array}set xrange [0.0001 : 0.1]
  8 set yrange [0:1]9 set origin ( NXC - 1) * SX + NXC * DX, SYT - (NYC * SY + NYC * DY)<br>10 set title "turbulent kinetic energy"
10 set title " turbulent kinetic energy"<br>11 plot "postProcessing/sets/300/line00
11 plot "postProcessing/sets/300/line00_epsilon_k.xy" u 4:2 t "x=0" w 1 ls 2,<br>12 "postProcessing/sets/300/line05_epsilon_k.xy" u 4:2 t "x=5" w 1 ls 3,
12 " postProcessing/sets/300/line05_epsilon_k.xy" u 4:2 t "x=5" w 1 ls 3,<br>13 " postProcessing/sets/300/line10 epsilon k.xv" u 4:2 t "x=10" w 1 ls 4
                 " postProcessing/sets/300/line10_epsilon_k.xy" u 4:2 t "x=10" w l ls 4
```
( □ ) ( <sub>□</sub> )

 $\Omega$ 

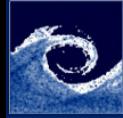

#### [Programming](#page-0-0)

Balogh Miklós

### Listing 9: gnuplot macro (part 6)

```
\begin{array}{c|c} 1 & \text{NXC}=2; \\ 2 & \text{NYC}=2: \end{array}\begin{array}{c|c} 2 & NTC = 2; \\ 3 & \text{set} & 1 \end{array}3 \nvert set logscale x<br>4 set xlabel "{/
  4 set xlabel "{/Symbol e} [m^{2}]s^{2}(-3)]"<br>5 set vlabel "z [m]"
  \begin{array}{c|c} 5 & \text{set global} & \text{z} & \text{m} \\ \hline 6 & \text{set strange} & 0.001 \end{array}\begin{array}{|c|c|c|c|c|c|}\n6 & \text{set strange} & 0.001 : 0.1 \\
7 & \text{set strange} & 0 : 1\n\end{array}\begin{array}{|c|c|c|c|c|}\n7 & \text{set} & \text{grange} & [0:1] \\
8 & \text{set} & \text{origin} & (\text{NXC-1})*\n\end{array}set origin (NXC-1)* SX + NXC*DX, SYT - (NYC*SY + NYC*DY)
9 set title " turbulent dissipation rate"<br>10 plot " postProcessing/sets/300/line00 e
10 plot "postProcessing/sets/300/line00_epsilon_k.xy" u 5:2 t "x=0" w 1 ls 2,<br>11 "postProcessing/sets/300/line05 epsilon k.xy" u 5:2 t "x=5" w 1 ls 3.
11 " postProcessing/sets/300/line05_epsilon_k.xy" u 5:2 t "x=5" w 1 ls 3,<br>12 "postProcessing/sets/300/line10 epsilon k.xy" u 5:2 t "x=10" w 1 ls 4
                    \frac{1}{2} " postProcessing / sets /300/line10_epsilon_k .xy" u 5:2 t "x=10" w l ls 4
```
 $\Omega$ 

K ロ ▶ | K 伊 ▶ | K 回

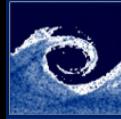

### **Assignments**

#### [Programming](#page-0-0)

#### Balogh Miklós

- **1** Show the plots to the lecturers (quickest students earn bonus points).
- 2 Convert the plots to png format (quickest students earn bonus points).
- **3** Which parameter should be modified for plotting 3x3 figure array?

4 0 8

つくい

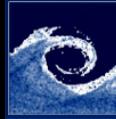

## Homework

#### [Programming](#page-0-0)

Balogh Miklós

### **1** Practice gnuplot through [examples](http://gnuplot.sourceforge.net/demo/)

Þ

<span id="page-11-0"></span> $2Q$ 

E

**K ロ ▶ K 伊 ▶ K**